**Vendor:** Microsoft

**Exam Code:** 70-346

Vendor: Microsoft<br>Exam Code: 70-346<br>Exam Name: Managing Office 365 Identities and<br>Requirements<br>Version: Demo **Exam Name:** Managing Office 365 Identities and **Requirements** 

**Version:** Demo

**----------------------------------------------------------------------------------------------------**

#### **Topic 1, Fabrikam, Inc OverView**

Fabrikam, inc is a financial services organization. Fabrikam recently purchased another financial services organization named Contoso, Ltd. Fabrikam has 2000 users. Contoso has 500 users. Windows 10 and office 2016 are deployed to all computers.

#### **Physical Location:**

Fabrikam has an office in the United States. Contoso has an office in the United Kingdom. The offices connect to each other by using a WAN link. Each office also connects directly to the internet.

#### **Existing Environment: Active Directory:**

The network Fabrikam contains an Active Directory forest.

The Active Directory environment of Contoso was migrated to the Active Directory forest of Fabrikam. The forest contains three domains named fabrikam.com , contractor.fabrikam.com, and contoso.com.

All domain controllers run Windows Server 2008 R2.

mixas an onice in the united states. Contoso rias an onice in the united Mirgotor<br>offices connect to each other by using a WAN link. Each office also connects direct<br>in the internet.<br>sting Environment:<br>tive Directory:<br>netw All contractors outsourced by fabrikam use the user principal name (UPN) suffix of contractor.fabrikam.com. If fabrikam hires the contractor as a permanenet employee, the UPN suffix changes to fabrikam.com.

#### **Network**

The network has the following configurations:

- \* External IP address for the United States office: 192.168.1.100
- \* External IP address for the United Kingdom office: 192.168.2.100
- \* Internal IP address range for the United States office: 10.0.1.0/24
- \* Internal IP address range for the United Kingdom office : 10.0.2.0/24

### **Active Directory Federation Services (ADFS)**

AD FS and web Application Proxies are deployed to support an app for the sales department. The app is accessed from the Microsoft Azure Portal.

### **Office 365 Tenant**

You have an Office 365 subscription that has the following configurations:

\* Organization name: Fabrikam Financial Services.

- \* Vanity domain: Fabrikamfinancialservices.onmicrosoft.com
- \* Microsoft SharePoint domain: Fabrikamfinancialservices .sharepoint.com
- \* Additional domain added to the subscription: Contoso.com and fabrikam.com

#### **Requirements: Planned Changes:**

- \* Deploy Azure AD connect.
- \* Move mailboxes from Microsoft Exchange 2016 to Exchange Online.

\* Deploy Azure multi-factor authentication for devices that connect from untrusted networks only.

**water and a sign-in debaution of the Calculate Constrained Constrained Constrained Constrained State Shows be the AD FS sign-in webpage to include the Fabrikam logo, a helpdesk phone one all of the Fabrikam users are repl** \* Customize the AD FS sign-in webpage to include the Fabrikam logo, a helpdesk phone number, and a sign=in description.

\* Once all of the Fabrikam users are replicated to Azure Active Directory (Azure AD), assign an E3 license to all of the users in the United States office.

#### **Technical Requirements:**

Contoso identifies the following technical requirements:

\* When a device connects from an untrusted network to https://outlook.office.com, ensure that users must type a verification code generated from a mobile app.

\* Ensure that all users can access office 365 services from a web browser by using either a UPN or their primary SMTP email address.

\* After Azure AD connect is deployed, change the UPN suffix if all the users in the Contoso sales department to fabrikam.com.

\* Ensure that administrator are notified when the health information of Exchange Online changes.

\* User Office 365 reports to review previous tasks performed in Office 365.

#### **Question No : 1 DRAG DROP - (Topic 1)**

You need to ensure that all of the planned changes for the AD FS sign-in webpage are performed successfully.

Which cmdlet should you use to perform each change? To answer, drag the appropriate cmdlets to the correct types of change. Each cmdlet may be used once, more than once or not at all. You may need to drag the split bar between panes or scroll to view content

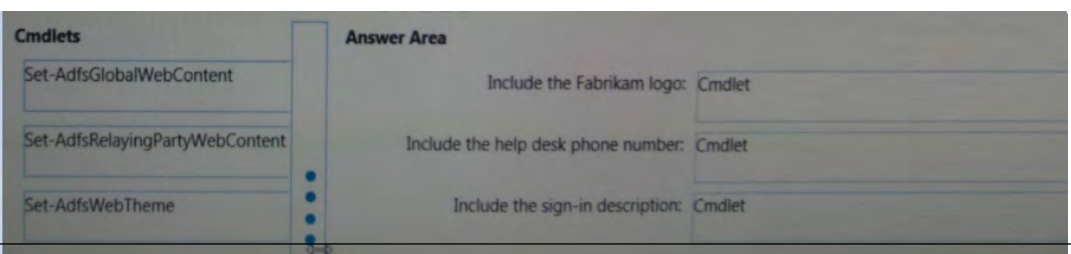

**Get Latest & Actual IT Exam Dumps with VCE and PDF from Lead4pass. https://www.Lead4Pass.com**

**Answer:**

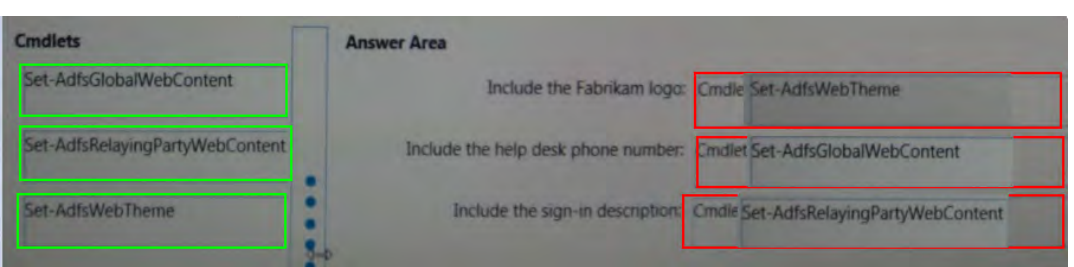

#### **Question No : 2 - (Topic 1)**

**estion No : 2 - (Topic 1)**<br> **e**: This question is part of a series of questions that present the same scenario. Eact<br>
stion in the series contains a unique solution. Determine whether the solution meets<br>
ed goals.<br>
In nee Note: This question is part of a series of questions that present the same scenario. Each question in the series contains a unique solution. Determine whether the solution meets the stated goals.

You need to configure the Office 365 subscription to ensure that Active Directory users can connect to Office 365 resources by using single sign-on (SSO).

Solution: You run Convert-MsolDomainToStandard for the fabrikam.com domain and the contoso.com domain.

Does this meet the goal?

**A.** Yes **B.** No

**Answer: A**

#### **Question No : 3 DRAG DROP - (Topic 1)**

You need to identify which report must be used to view previous tasks performed in Office 365.

Which type of report should you use for each task? To answer, drag the appropriate reports to the correct tasks. Each report may be used once, more than once, or not at all. You may need to drag the split bar between panes or scroll to view content

5

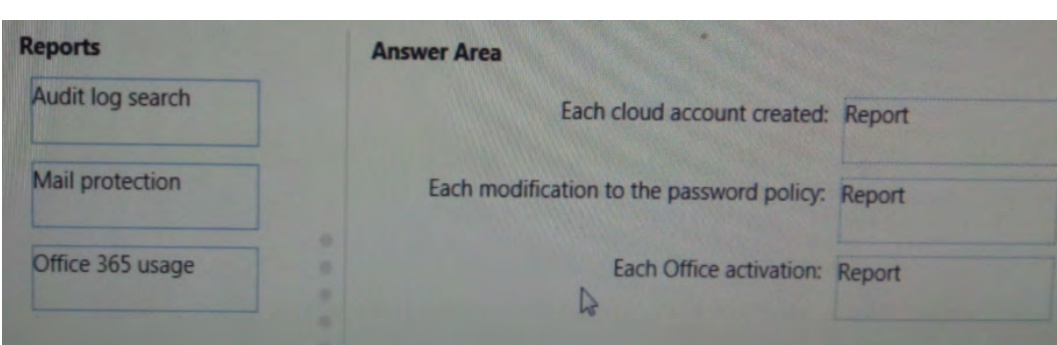

#### **Answer:**

**----------------------------------------------------------------------------------------------------**

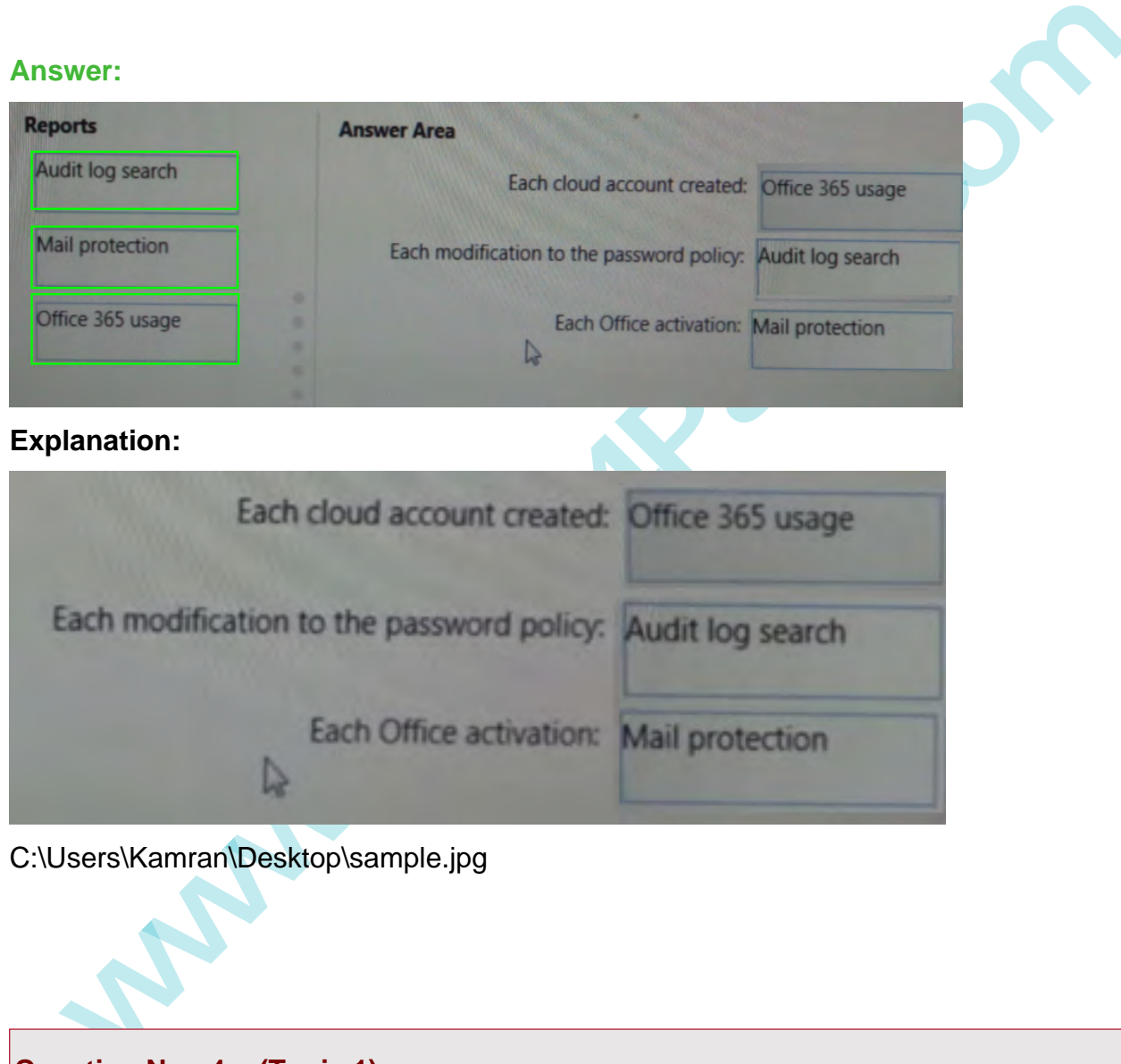

C:\Users\Kamran\Desktop\sample.jpg

#### **Question No : 4 - (Topic 1)**

You need to recommend a solution to meet the **technical requirement for** monitoring **the health** information.

What should you recommend?

- **A.** From the Office 365 admin center modify the Services & add-ins settings.
- **B.** B. From the Office 365 admin center modify the Organization Profile settings.
- **C.** Use the Company Portal app to receive push notifications.
- **D.** Use the Office 365 Admin app to receive push notifications.

#### **Answer: C**

#### **Question No : 5 HOTSPOT - (Topic 1)**

You deploy Azure AD Connect

You modify the UPN suffix of each sales department user to fabrikam.com..

You need to ensure that the Active Directory changes are updated in Office 365.

What command should you run? To answer, select the appropriate options in the answer area.

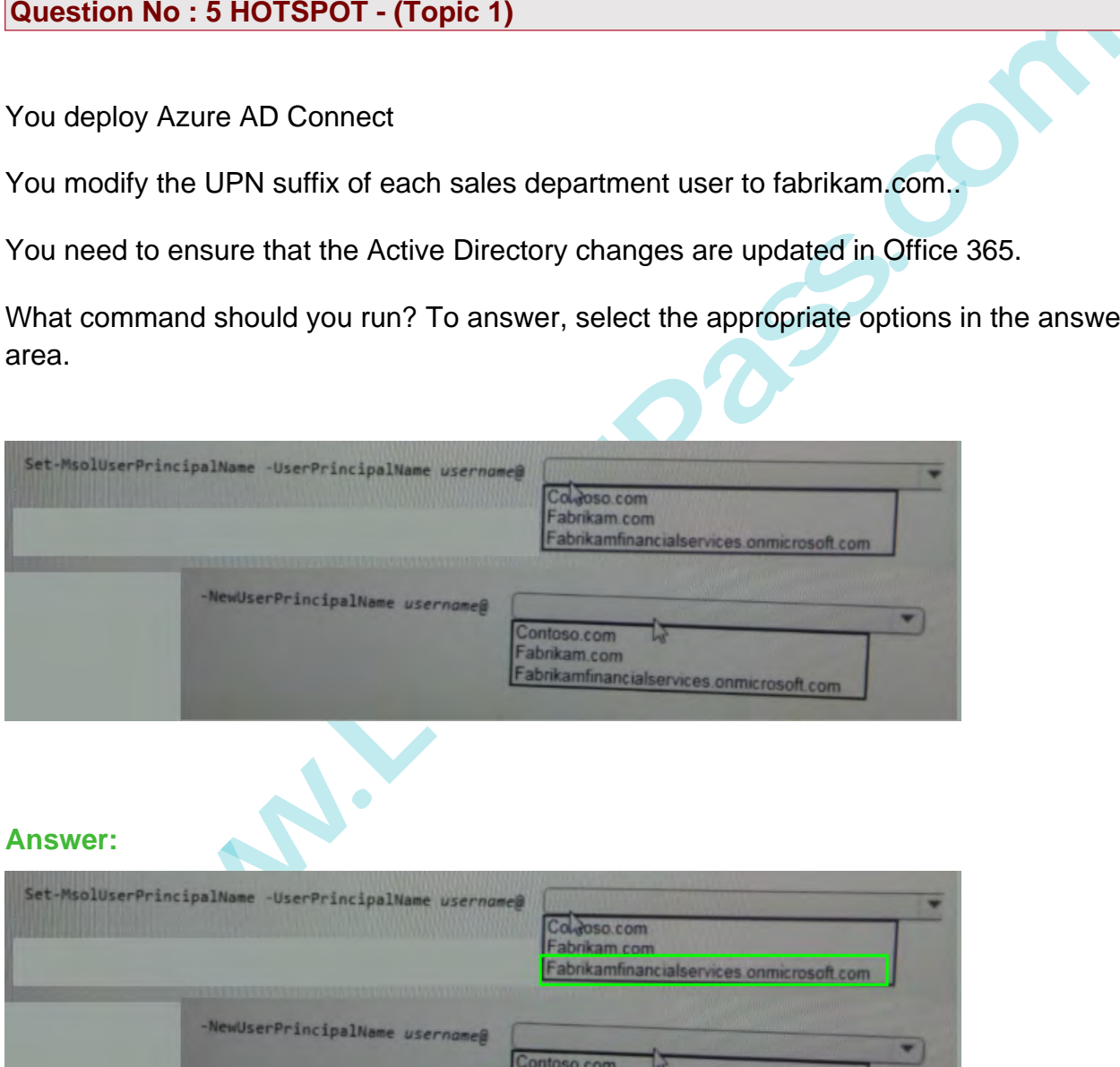

#### **Answer:**

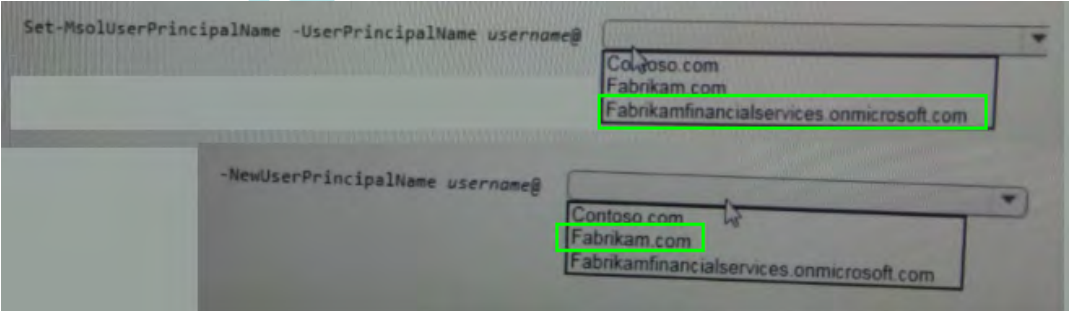

**Question No : 6 - (Topic 1)**

Note: This question is part of a series of questions that present the sonic scenario. Each question in the series contains a unique solution. Determine whether the solution meets the stated goals.

You need to configure the Office 365 subscription 1o ensure that Active Directory users on conned to Office 365 resources by using single sign-on (SSO).

Solution: You run Convert-MsolFederatedUser for all users.

Does this meet the goal?

**A.** Yes **B.** No

**Answer: B**

**Question No : 7 - (Topic 1)**

**You need** to modify the Office 365 subscription **to support the planned changes for the devices that**

**connect from untrusted** networks.

Ves<br>
Wer: B<br> **www.Lead is a matter we goat!**<br> **wer: B**<br> **ession No : 7 - (Topic 1)**<br> **in need** to modify the Office 365 subscription to support the planned changes for the<br> **ices that**<br> **in earth for multi-factor authentic You enable** Azure multi-factor authentication for **all of the users in the subscription.** What should **you do** next from **the Office** 365 **portal?**

- **A.** Add a trusted domain.
- **B.** Set the Trusted IPs to 10.0.1.0/24 and 10.0.2.0/24.
- **C.** Set the Trusted IPs to 192.168.1.100/32 and 192.168.2.100/32
- **D.** Convert the fabrikam.com domain to a federated domain.

**Answer: A**

#### **Question No : 8 HOTSPOT - (Topic 1)**

You need to configure the AD FS servers to meet the technical requirement for accessing Office 365 from a web browser.

#### What command should you run? To answer, select the appropriate options in the

#### answer area.

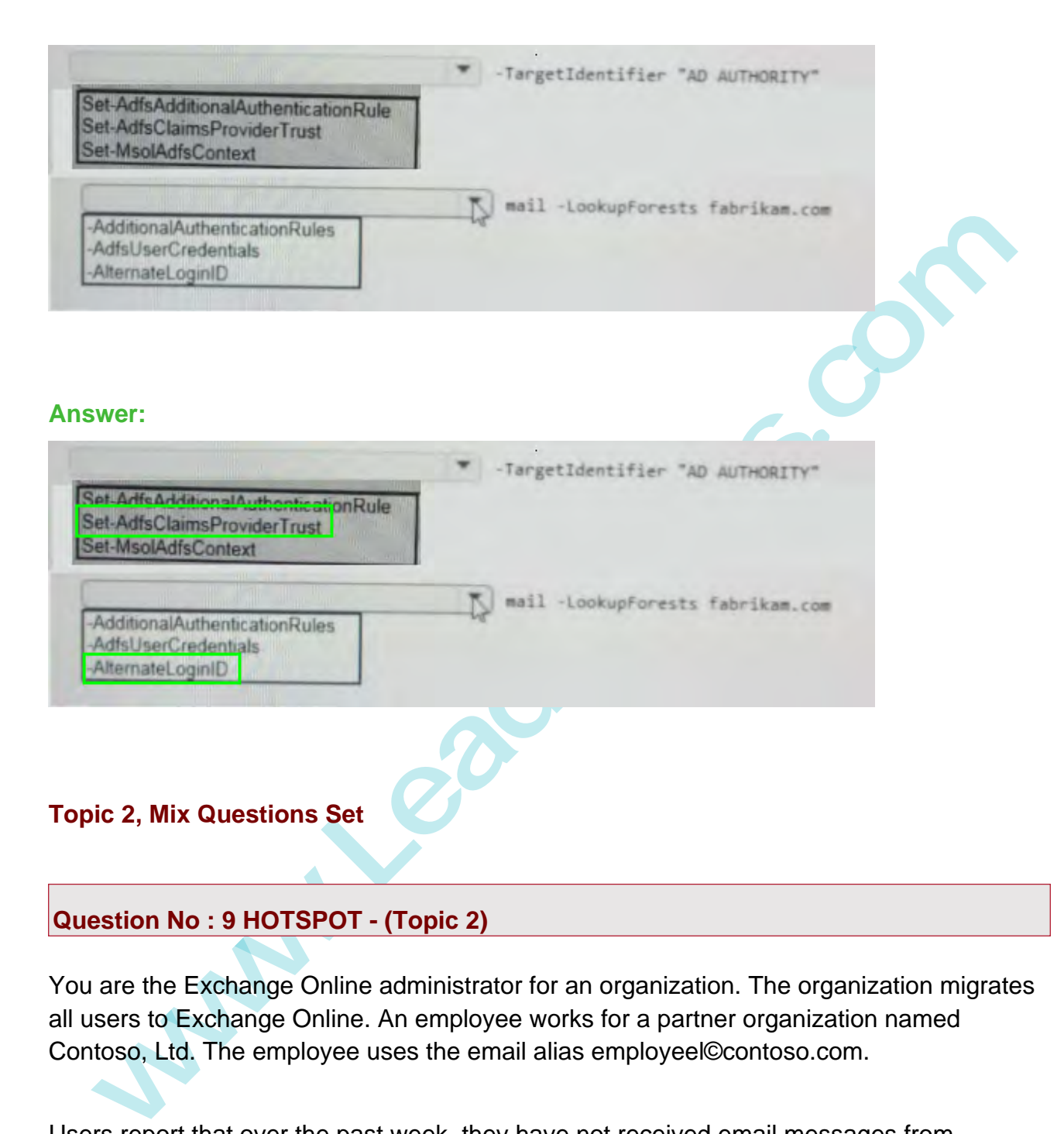

You are the Exchange Online administrator for an organization. The organization migrates all users to Exchange Online. An employee works for a partner organization named Contoso, Ltd. The employee uses the email alias employeel©contoso.com.

Users report that over the past week, they have not received email messages from employeel@contoso.com.

You need to trace email messages that originate from employeel@contoso.com to users inside your organization.

In the message trace window, which two settings should you configure? To answer, select the appropriate objects in the answer area.

**----------------------------------------------------------------------------------------------------**

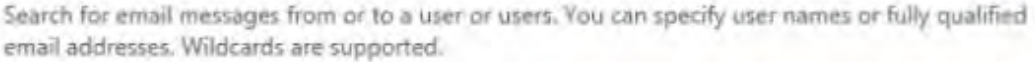

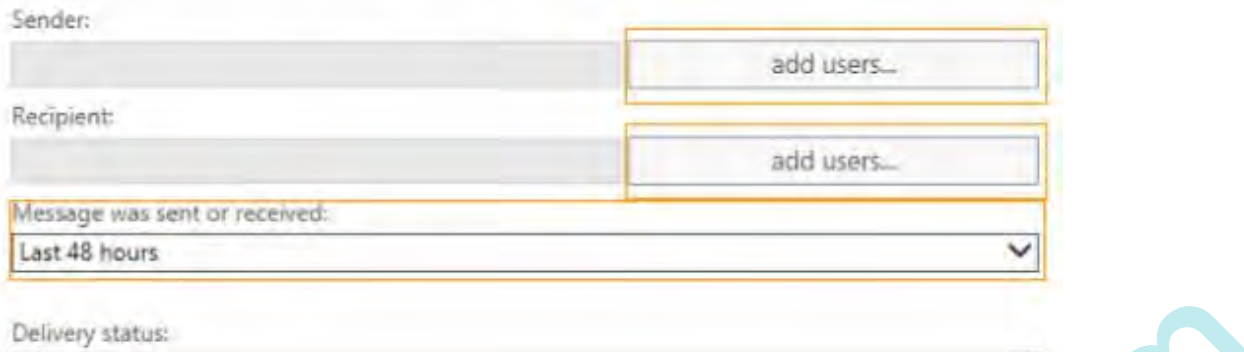

#### **Answer:**

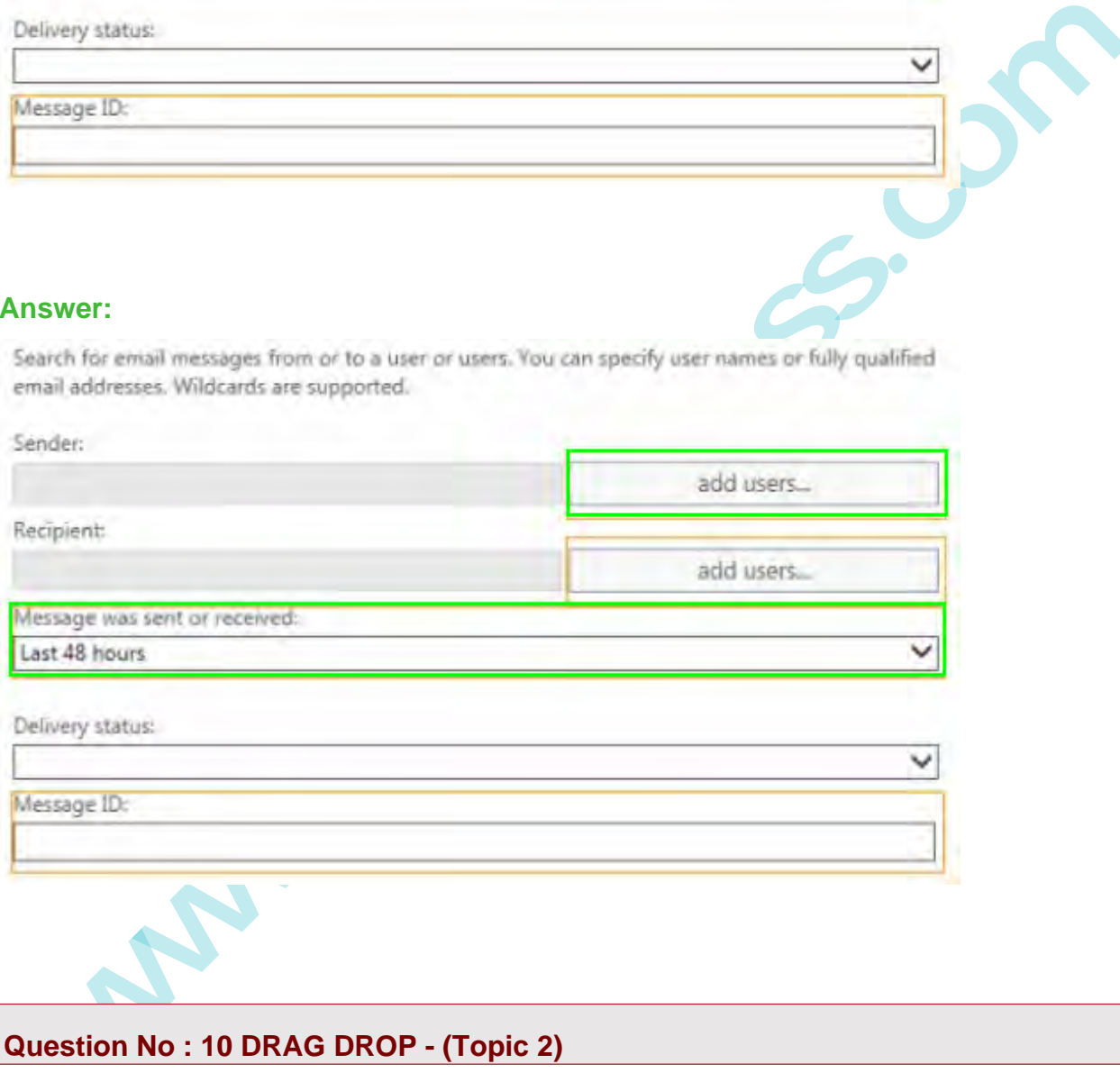

#### **Question No : 10 DRAG DROP - (Topic 2)**

A company has a Windows Server 2008 domain controller and a SharePoint 2007 farm. All servers on the network run Windows Server 2008.

You must provide single sign-on for Office 365 SharePoint sites from the company's network.

You need to install the required software.

What should you install? To answer, drag the appropriate action to the correct location. Each answer may be used once, more than once, or not at all. You may need to drag the split bar between panes or scroll to view content.

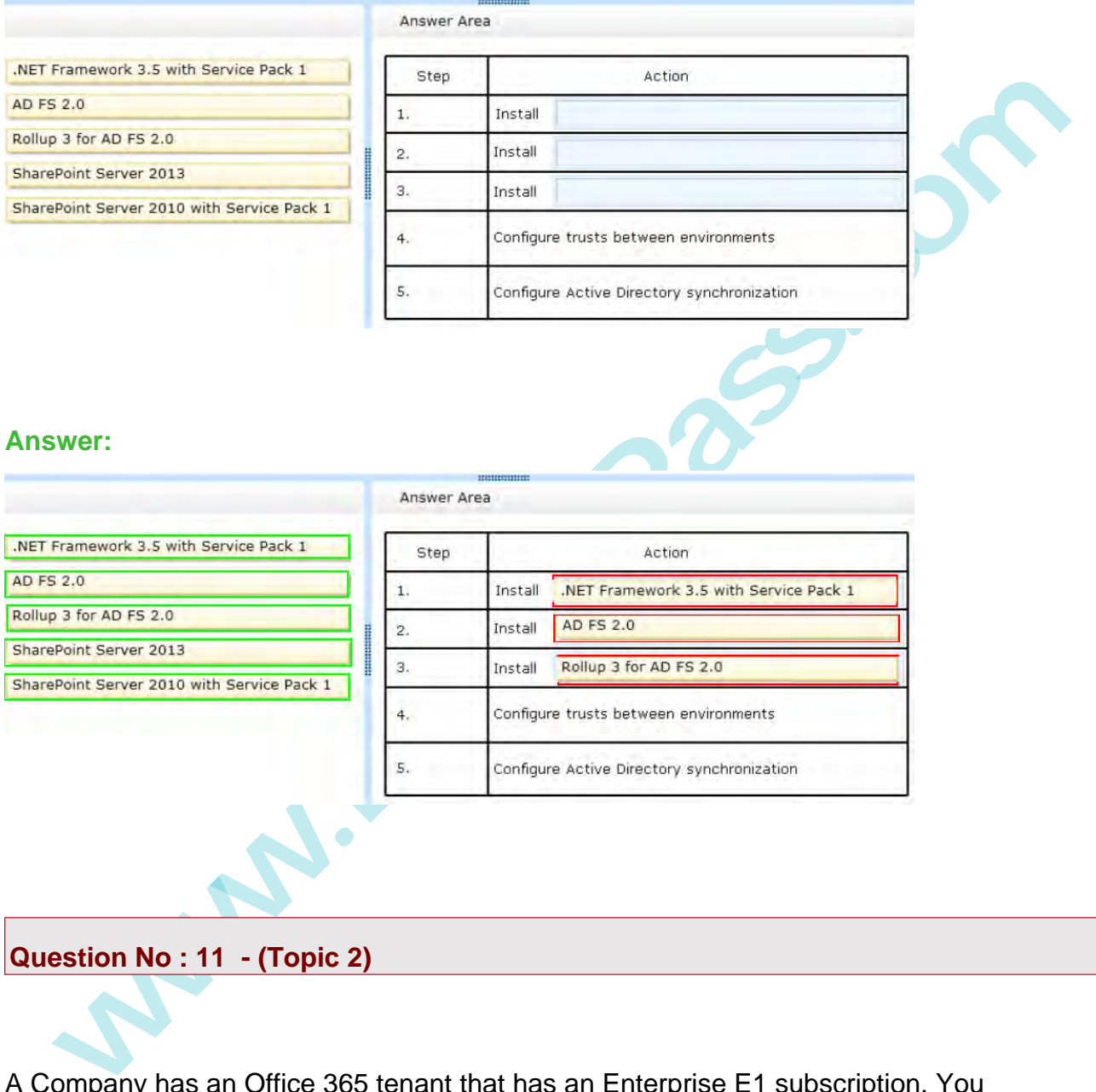

A Company has an Office 365 tenant that has an Enterprise E1 subscription. You synchronize disabled user accounts from an Active Directory domain Services environment.

You need to enable the user accounts in Office 365.

Which Windows PowerShell cmdlet should you run?

- **A.** Set-MsolUser
- **B.** Redo-MsolProvisionUser
- **C.** Set-MsolUserLicense
- **D.** Set-MsolUserPrincipalName
- **E.** Convert-MsolFederatedUser
- **F.** Set-MailUser
- **G.** Set-LinkedUser
- **H.** New-MsolUser

#### **Answer: A**

**where**<br> **whereaftain:** When you dirsync a disabled user from on premise to Office 365 the user<br>
atetad in Office 365 with the BlockCredential attribute set to True. The set-msoluser-<br>
principalname -BlockCredential \$false **Explanation:** When you dirsync a disabled user from on premise to Office 365 the user is created in Office 365 with the BlockCredential attribute set to True. The set-msoluser userprincipalname -BlockCredential \$false will enable that account.

#### **Question No : 12 - (Topic 2)**

An organization plans to migrate to Office 365.

You need to estimate the post-migration network traffic.

Which tool should you use?

- **A.** Lync 2013 Bandwidth Calculator
- **B.** Process Monitor
- **C.** Microsoft Network Monitor
- **D.** Microsoft OnRamp Readiness tool

# **Answer: A**

#### **Explanation:**

Office 365 includes Lync 2013.

With this latest version of the Microsoft Lync Server 2010 and 2013 Bandwidth Calculator, you can enter information about your users and the Lync Server features that you want to deploy, and the Bandwidth Calculator will determine bandwidth requirements for the WAN that connects sites in your deployment. The accompanying Bandwidth Calculator User Guide describes the recommended process for estimating your WAN bandwidth needs for Lync client real-time traffic.

Reference: Lync Server 2010 and 2013 Bandwidth Calculator Version 2.0

http://blogs.technet.com/b/nexthop/archive/2013/06/07/lync-server-2010-and-2013 bandwidth-calculator-version-2-0.aspx

#### **Question No : 13 DRAG DROP - (Topic 2)**

A company has an Active Directory Domain Services domain. You plan to implement Active Directory Federation Service (AD FS) with single sign-on.

You have the following requirements:

- Servers must an Windows Server 2012 R2.
- Internet-facing servers must be placed in the perimeter network.
- The solution must support at least 105 AD FS trust relationships.

You need to deploy the appropriate roles. Each record may be used once, more than once, or not at all. You may need to drag the split bar between panes or scroll to view content.

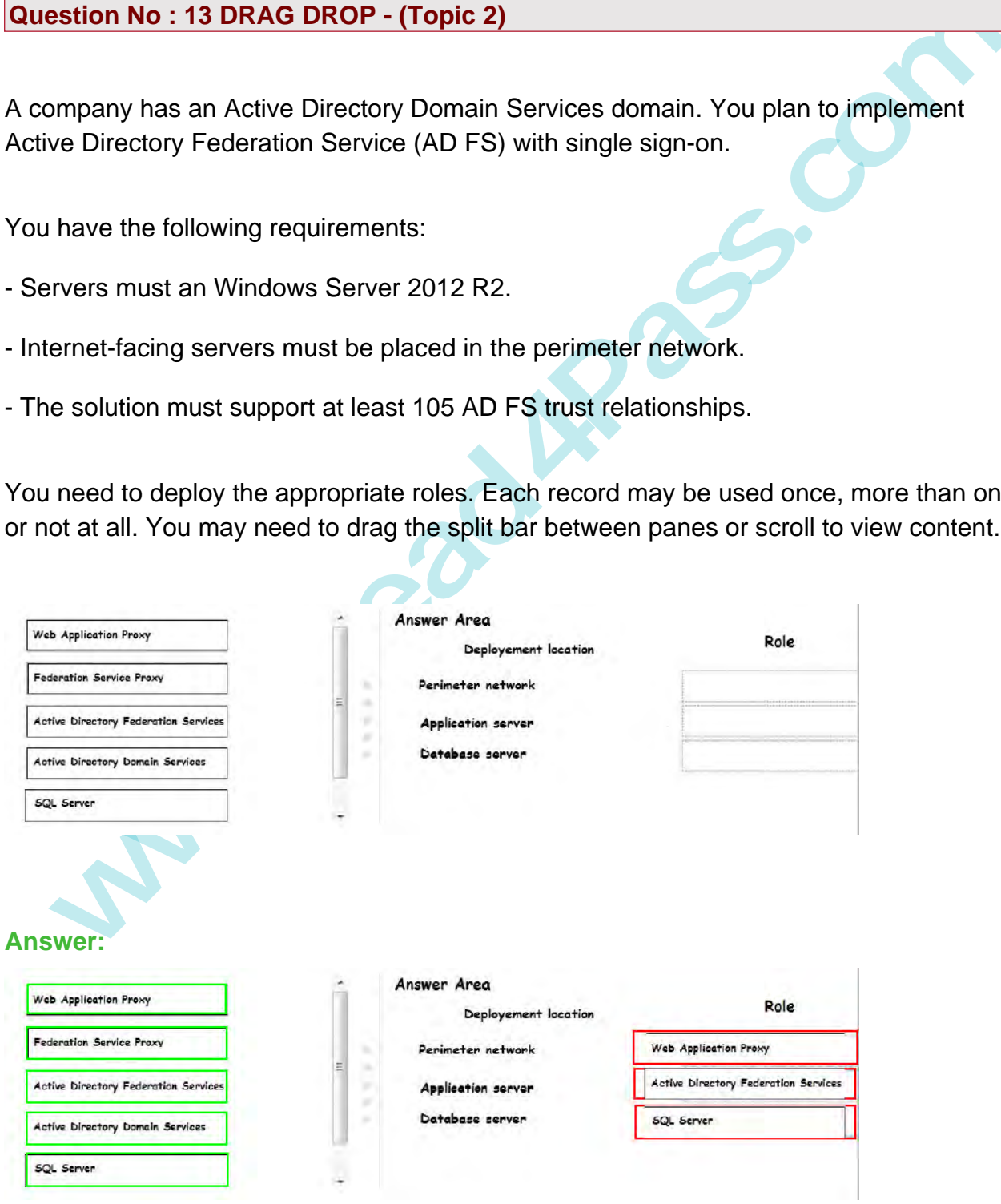

#### **Explanation:**

Perimeter: Web Application ProxyApplication: AD FSDatabase: SQL (required above 100 Relay Party Trusts)

**Question No : 14 - (Topic 2)**

A company deploys an Office 365 tenant.

**estion No : 14 - (Topic 2)**<br>
Example the same of the same of the ability to manage company information in Office<br>
1998.<br>
The meet to assign permissions to the administrator by following the principle of least<br>
ellege.<br>
Ch You must provide an administrator with the ability to manage company information in Office 365.

You need to assign permissions to the administrator by following the principle of least privilege.

Which role should you assign?

- **A.** Global administrator
- **B.** Service administrator
- **C.** Billing administrator
- **D.** User management administrator

#### **Answer: A**

Reference: http://onlinehelp.microsoft.com/en-in/office365 enterprises/gg243432.aspx#bkmk\_EditProfile

#### **Question No : 15 - (Topic 2)**

You have an Office 365 tenant that uses an Enterprise E3 subscription. You activate Azure Rights Management for the tenant.

You must test the service with the Development security group before you deploy Azure Rights Management for all users.

You need to enable Azure Rights Management for only the Development security group.

Which Windows PowerShell cmdlet should you run?

- **A.** Enable-Aadrm
- **B.** New-AadrmRightsDefinition
- **C.** Enable-AadrmSuperUserFeature
- **D.** Add-AadrmSuperUser
- **E.** Set-AadrmOnboardingControlPolicy

#### **Answer: E**

#### **Explanation:**

**Example The Constrainer Control Policy conduct sets the policy that controls user on-<br>
Set-AadrmOnboardingControlPolicy cmdlet sets the policy that controls user on-<br>
riding for Azure Rights Management. This cmdlet suppor** The Set-AadrmOnboardingControlPolicy cmdlet sets the policy that controls user onboarding for Azure Rights Management. This cmdlet supports a gradual deployment by controlling which users in your organization can protect content by using Azure Rights Management.

#### Example:

Restrict Azure RMS to users who are members of a specified group This command allows only users that are members of the security group with the specified object ID to protect content by using Azure Rights Management. The command applies to Windows clients and mobile devices.

#### Windows PowerShell

PS C:\> Set-AadrmOnboardingControlPolicy -UseRmsUserLicense \$False -SecurityGroupObjectId "f

Reference: Set-AadrmOnboardingControlPolicy

https://msdn.microsoft.com/en-us/library/dn857521.aspx

### **Question No : 16 HOTSPOT - (Topic 2)**

An organization has over 10,000 users and uses a SQL-based Active Directory Federation Services (AD FS) server farm.

You need to change the AD FS 2.0 service account password.

What should you do? Select the correct answer from each list in the answer area.

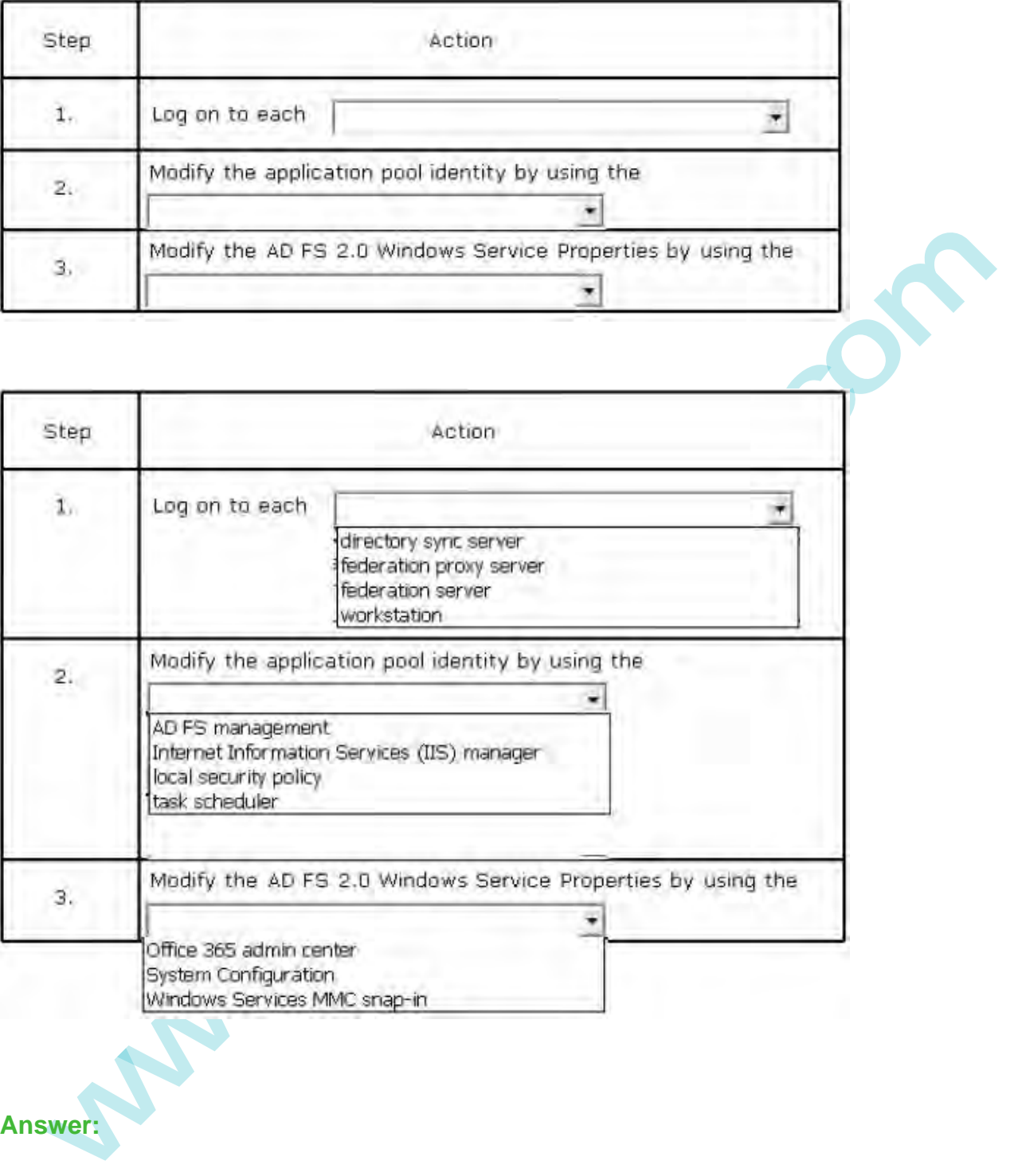

**Answer:**

16

**----------------------------------------------------------------------------------------------------**

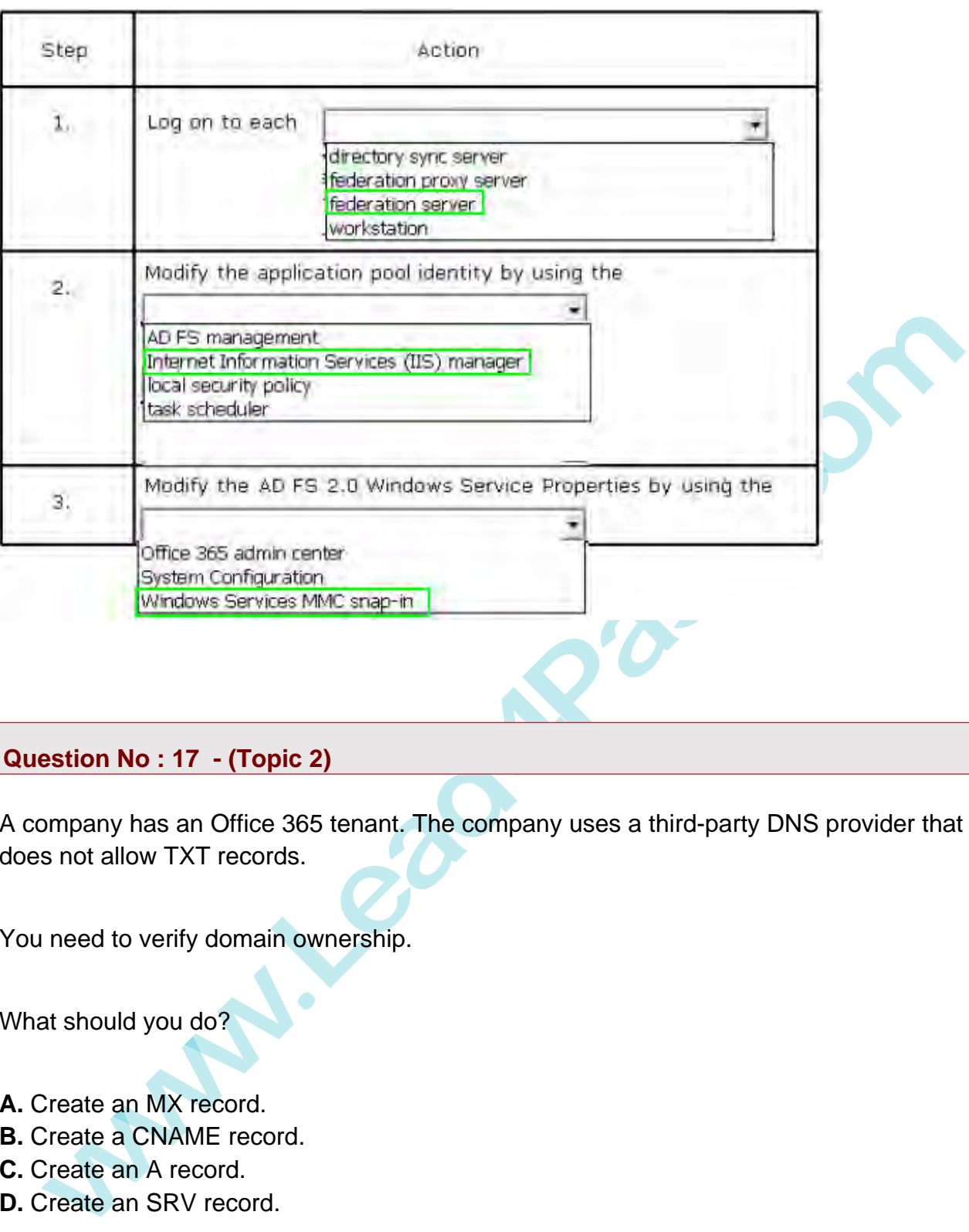

#### **Question No : 17 - (Topic 2)**

A company has an Office 365 tenant. The company uses a third-party DNS provider that does not allow TXT records.

You need to verify domain ownership.

What should you do?

**A.** Create an MX record.

**B.** Create a CNAME record.

**C.** Create an A record.

**D.** Create an SRV record.

# **Answer: A**

## **Explanation:**

Add a TXT or MX record for DNS verification.

Reference: Change nameservers to set up Office 365 with any domain registrar

https://support.office.com/en-us/article/Change-nameservers-to-set-up-Office-365-with-anydomain-registrar-a8b487a9-2a45-4581-9dc4-5d28a47010a2

**----------------------------------------------------------------------------------------------------**

**Question No : 18 - (Topic 2)**

A company deploys an Office 365 tenant in a hybrid configuration with Exchange Server 2013.

mpany deploys an Office 365 tenant in a hybrid configuration with Exchange Server<br>
3.<br>
The 365 users cannot see free/busy information that is published from the on-premise<br>
hange Server. In addition, Exchange Server users Office 365 users cannot see free/busy information that is published from the on-premises Exchange Server. In addition, Exchange Server users cannot see free/busy information that is published from Office 365.

You need to troubleshoot why users cannot access free/busy information from both Office 365 and Exchange Server 2013.

Which tool should you run?

- **A.** The Hybrid Configuration wizard
- **B.** The Remote Connectivity Analyzer with the Exchange Server tab selected
- **C.** The Microsoft Connectivity Analyzer Tool
- **D.** The Remote Connectivity Analyzer with the Office 365 tab selected

**Answer: D**

#### **Question No : 19 - (Topic 2)**

Your company subscribes to an Office 365 Plan E3. A user named User1 installs Office Professional Plus for Office 365 on a client computer. From the Microsoft Online Services portal, you assign User1 an Office Professional Plus license. One month after installing Office, User1 can no longer save and edit Office documents on the client computer. User1 can open and view Office documents.

You need to ensure that User1 can save and edit documents on the client computer by using office.

What should you do?

- **A.** Install the Office Customization Tool.
- **B.** Reinstall Office Professional Plus.
- **C.** Install the Microsoft Online Services Sign-in Assistant.
- **D.** Upgrade the subscription to Plan E4.

#### **Answer: C**

Reference: http://technet.microsoft.com/en-us/library/gg702619(v=office.15).aspx

**Question No : 20 - (Topic 2)**

You have an Office 365 subscription.

All users have mailboxes hosted in Microsoft Exchange Online.

**wheread and the set of the set of the set of the set of the set of the set of the set of the set of the set of the set of the set of the set of the set of the set of the set of the set of the set of the set of the set of** The network administrators in your organization are updating the network infrastructure, including making changes to the DNS providers and updating the SSL certificates.

You need to perform the following test in the Exchange Online environment:

- Verity that the mail exchanger (MX) records for Exchange Online are published correctly.
- Send a test message from an external recipient to an Exchange Online recipient
- Verify that the SMTP service is accessible from the Internet.

Which tool should you use?

- **A.** Microsoft Connectivity Analyzer Tool
- **B.** Microsoft Office 365 Client Performance Analyzer
- **C.** Office 365 health, readiness and connectivity checks
- **D.** Microsoft Remote Connectivity Analyzer.

#### **Answer: A**

#### **Question No : 21 - (Topic 2)**

You use a centralized identity management system as a source of authority for user account information. You export a list of new user accounts to a file on a daily basis. Your company uses a local Active Directory for storing user accounts for on-premises solutions. You are configuring the Windows Azure Active Directory Sync tool.

New user accounts must be created in both the local Active Directory and Office 365. You must import user account data into Office 365 daily.

You need to import the new users. What should you do?

**A.** Use the Office 365 admin center to import the file.

**B.** Create a Windows PowerShell script to import account data from the file into Active Directory.

**C.** Use the Windows Azure Management Portal to import the file.

**D.** Create a Windows PowerShell script that uses the MSOnline module to import account data from the file.

#### **Answer: B**

#### **Question No : 22 - (Topic 2)**

These to import the new users. Yinta shoot you cote<br>
Show the file.<br>
Checkede a Windows PowerShell script to import account data from the file into Active<br>
Shows the Windows Azure Management Portal to import the file.<br>
Sho You use a centralized identity management system as a source of authority for user account information- You export a list of new user accounts to a file on a daily basis. Your company uses a local Active Directory for storing user accounts for on premises solutions-You are also using Azure AD Connect.

New user accounts must be created in both the local Active Directory and Office 365. You must import user account data into Office 365 daily.

You need to import the new users.

What should you do?

**A.** Create a Windows PowerShell script to import account data from the tile into Active Directory.

**B.** Create a Windows PowerShell script that uses the MSOnline module to import account data from the file.

**C.** Use the Azure Management portal to import the file.

**D.** Use the office 365 admin center to import the file.

To Read the **Whole Q&As**, please purchase the **Complete Version** from **Our website**.

# **Trying our product !**

- **★ 100%** Guaranteed Success
- **★ 100%** Money Back Guarantee
- **★ 365 Days** Free Update
- **★ Instant Download After Purchase**
- ★ **24x7** Customer Support
- ★ Average **99.9%** Success Rate
- ★ More than **69,000** Satisfied Customers Worldwide
- ★ Multi-Platform capabilities **Windows, Mac, Android, iPhone, iPod, iPad, Kindle**

# **Need Help**

**★ 365 Days Free Update**<br>
★ Instant Download After Purchase<br>
★ 24x7 Customer Support<br>
★ More than 69,000 Satisfied Customers Worldwide<br>
★ Multi-Platform capabilities - Windows, Mac, Android, iPhone, iPod, iPad, Kindl<br>
Nee Please provide as much detail as possible so we can best assist you. To update a previously submitted ticket:

100%

Free update is available within One fter your purchase. After One vill get 50% discounts for

And we are proud to

a 24/7 efficient Custor

t system via Emai

To ensure that you are spending on

quality products, we provide 100% ey back guarantee for 30 days from the date of purchase

We respect customer privacy. We se McAfee's security service to provide you with utmost security for vour personal information & peace of mind.

#### **Guarantee & Policy | Privacy & Policy | Terms & Conditions**

Any charges made through this site will appear as Global Simulators Limited. All trademarks are the property of their respective owners.

Copyright © 2004-2015, All Rights Reserved. **Get Latest & Actual IT Exam Dumps with VCE and PDF from Lead4pass. https://www.Lead4Pass.com**